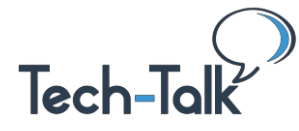

**Welcome to the Tech-Talk Database [\(www.tech-talk.com\)](https://www.tech-talk.com/).** Login in with your organization's member username and password. Enrich your skills with these basics to create spreadsheets that impress others.

# **TECH-TALK WEBINAR: DATABASE AND TIPS**

#### **TECH HERO – PART 1: Simple Tricks in Excel**

- 1. **AN EXCEL "LOOK A LIKE".** A .CSV file looks just like an Excel spreadsheet. Always SAVE it AS a .xls or .xlsx file to keep all the formatting.
- 2. **HIDE COLUMNS/ROWS**: Tucking data out-of-sight temporarily. <https://www.tech-talk.com/excel-hide-columns-and-rows.html>
- 3. **RESIZE COLUMNS / ROWS –** You can drag, double-click, and do all at once. <https://www.tech-talk.com/excel-quick-column-adjustments.html>
- 4. **REPEAT HEADERS:** Use the "freeze pane" feature to see headers as you scroll around. <https://www.tech-talk.com/excel-freeze-panes.html>
- 5. **INDENT**: Moving text to the right so it is not close to the line. <https://www.tech-talk.com/excel-use-the-indent-feature-in-lists.html>
- 6. **SORT COLUMNS:** Different ways to arrange data. <https://www.tech-talk.com/excel-sorting-columns.html>
- 7. **SORT BY COLOR:** Now you can arrange data that has been color-coded. <https://www.tech-talk.com/excel-sort-by-color.html>
- 8. **HIGHLIGHT DATA:** Cursor in first cell. Hold Ctrl and Shift keys down, press the down arrow. Still holding Ctrl and Shift, press the right arrow. Release.
- 9. **FORMAT AS TABLE:** Instant formatting for entire sheet. In HOME, STYLES section, click on "Format As Table". Choose the look you want.

**BONUS: TEXT TO COLUMNS:** Separating a lot of text into individual columns. Split first and last names. <https://www.tech-talk.com/excel-advanced-text-to-column-options.html>

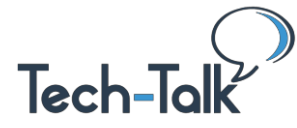

**Welcome to the Tech-Talk Database [\(www.tech-talk.com\)](https://www.tech-talk.com/).** Login in with your organization's member username and password. Use these basics formula tricks to create effective spreadsheets.

# **TECH-TALK WEBINAR: DATABASE AND TIPS**

**TECH HERO – PART 1: Basic Formula Techniques**

- 1. **CREATING A FORMULA.** Basic rules of putting a formula in a cell. <https://www.tech-talk.com/excel-creating-formulas.html>
- 2. **WHAT'S THE FORMULA?** Faster, safer way to view the formula construction. <https://www.tech-talk.com/excel-seeing-your-formula.html>
- 3. **COPYING FORMULAS:** Automate formula creation down a column in one sweep. <https://www.tech-talk.com/excel-copying-formulas.html> <https://www.tech-talk.com/excel-formulas-down-the-line.html>
- 4. **FIXING FORMULA PROBLEMS:** What do you do when the formula area gives you errors? <https://www.tech-talk.com/excel-fixing-formula-and-data-problems.html>
- **5. FORMATTING FIXING PROBLEMS:** What to do when the formula area gives you errors? <https://www.tech-talk.com/excel-formatting-fixes-problems.html>

© Shared Results International. 2020. All rights reserved.

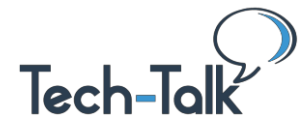

**Welcome to the Tech-Talk Database [\(www.tech-talk.com\)](https://www.tech-talk.com/).** Login in with your organization's member username and password. Use these special techniques to create documents that impress others.

### **TECH-TALK WEBINAR: DATABASE AND TIPS**

#### **TECH HERO – PART 1: Formatting Professional-Looking Word Docs**

1. **PAGE BORDERS**: Change the color and width. <https://www.tech-talk.com/word-framing-a-page.html>

- **2. CONTROL + M:** Scoot text to the right, or back to the left … fast and easy. <https://www.tech-talk.com/shift-paragraphs.html>
- 3. **DROP CAPS:** Add a touch of class with a professional publishing trick. <https://www.tech-talk.com/word-drop-caps.html>
- 4. **ADD LINES:** Grey lines can do wonders for a document. <https://www.tech-talk.com/word-making-magic-with-lines.html>
- 5. **MISBEHAVING BULLETS**: When bullets and formatting goes awry, this fixes it. <https://www.tech-talk.com/word-take-control-of-misbehaving-bullets-numbering.html>
- 6. **ADJUST BULLET INDENTATION:** Knowing how to move these three settings helps. <https://www.tech-talk.com/word-adjusting-bullet-indentation.html>
- **7. LINE BETWEEN COLUMNS**: A sophisticated touch that makes your message look polished. <https://www.tech-talk.com/word-be-clever-add-a-line-between-columns.html>

© Shared Results International. 2020. All rights reserved.